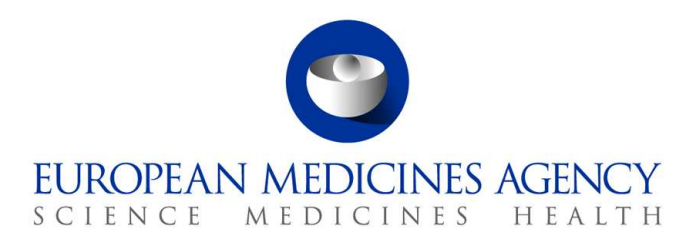

10 de março de 2017 EMA/754608/2016 Divisão de Gestão da Informação

## EudraVigilance - Base de dados europeia de suspeitas de reações adversas relacionadas com medicamentos: Manual do utilizador para acesso online através do portal adrreports.eu

Versão 2.0

30 Churchill Place **●** Canary Wharf **●** London E14 5EU **●** United Kingdom **Telephone** +44 (0)20 3660 6000 **Facsimile** +44 (0)20 3660 5555 **Send a question via our website** www.ema.europa.eu/contact

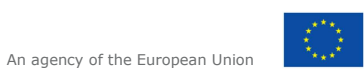

© European Medicines Agency, 2017. Reproduction is authorised provided the source is acknowledged.

# **Índice**

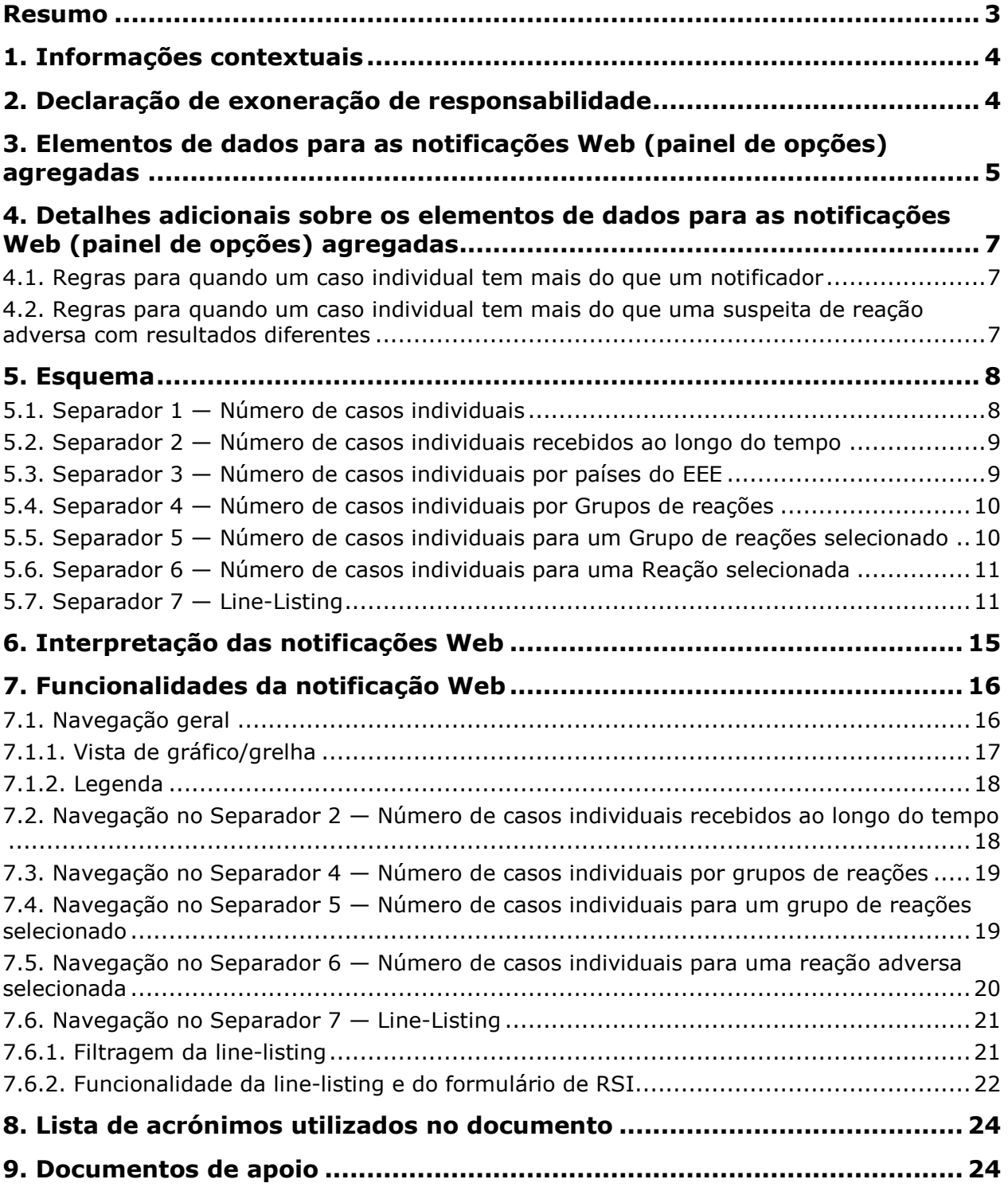

## **Resumo**

Este manual fornece instruções sobre como utilizar o portal adrreports.eu para obter acesso no EudraVigilance a notificações de suspeitas de reações adversas (também referidas como «efeitos indesejáveis» ou «efeitos secundários») relacionadas com medicamentos. O acesso à informação sobre suspeitas de reações adversas relacionadas com medicamentos encontra-se definido na Política de acesso ao EudraVigilance.

Através do portal adrreports.eu, podem ser geradas notificações Web que fornecem informações sobre suspeitas de reações adversas relacionadas com medicamentos autorizados no Espaço Económico Europeu (EEE).

Os detalhes relativos às notificações Web são descritos neste manual, incluindo explicações sobre as funcionalidades de navegação/consulta disponíveis, o esquema das notificações e os elementos de dados apresentados para Relatórios de Segurança Individuais (RSI). A orientação relativa à interpretação de notificações espontâneas de casos de suspeitas de reações adversas a medicamentos é disponibilizada aqui.

## **1. Informações contextuais**

O portal adrreports.eu proporciona acesso público às notificações de suspeitas de efeitos secundários submetidas ao sistema EudraVigilance pelas autoridades nacionais reguladoras dos medicamentos e pelas empresas farmacêuticas que possuem autorizações de introdução no mercado para medicamentos no Espaço Económico Europeu (EEE).

A Agência Europeia de Medicamentos (EMA) desempenha um papel fundamental na monitorização da segurança dos medicamentos na União Europeia (UE) — o que é conhecido como farmacovigilância. O principal papel da Agência neste domínio consiste em apoiar a coordenação do sistema europeu de farmacovigilância e fornecer aconselhamento sobre a utilização segura e eficaz dos medicamentos. Como parte desta responsabilidade, a Agência é responsável pelo desenvolvimento, manutenção e coordenação do EudraVigilance, um sistema para notificação de casos de suspeitas de reações adversas a medicamentos. Para mais informações, consulte o sítio da EMA.

Os dados no EudraVigilance são submetidos eletronicamente pelas autoridades nacionais reguladoras dos medicamentos e pelas empresas farmacêuticas que possuem autorizações de introdução no mercado para medicamentos. Os dados do EudraVigilance são publicados na base de dados europeia de notificações de suspeitas de reações adversas medicamentosas, o portal adrreports.eu, em 26 línguas. Este portal permite aos utilizadores visualizarem o número total de notificações de suspeitas de efeitos secundários individuais (também conhecidas como Relatórios de Segurança Individuais ou RSI) submetidas ao EudraVigilance para medicamentos autorizados no EEE. A EMA publica os dados disponíveis no portal adrreports.eu de modo que as partes interessadas, incluindo o público em geral, possam ter acesso a informações que as autoridades reguladoras europeias podem utilizar para rever a segurança de um medicamento ou de uma substância ativa.

Os dados disponíveis no portal baseiam-se em reações adversas notificadas espontaneamente por doentes, profissionais de saúde ou outras fontes, que são então submetidos eletronicamente ao EudraVigilance na forma de um RSI pelas autoridades nacionais reguladoras dos medicamentos ou pelas empresas farmacêuticas.

O portal adrreports.eu dá acesso a resultados de dados agregados baseados em consultas predefinidas. Estes são disponibilizados na forma de notificações Web que consistem num conjunto de separadores, em que cada um permite aos utilizadores consultar, filtrar e aceder aos dados de um modo diferente. Além disso, é fornecido acesso à line-listing de casos individuais e aos formulários de notificação de casos individuais em conformidade com a legislação da UE relativa à proteção de dados pessoais.

## **2. Declaração de exoneração de responsabilidade**

As informações sobre suspeitas de reações adversas que podem ser consultadas através do portal adrreports.eu não devem ser interpretadas como significando que o medicamento ou a substância ativa causa o efeito observado ou não é seguro(a) de utilizar. As informações no portal dizem respeito a suspeitas de efeitos secundários, ou seja, acontecimentos clínicos que foram observados após a utilização de um medicamento, mas que não estão necessariamente relacionados com esse medicamento nem são obrigatoriamente causados por ele. O número de suspeitas de reações adversas no EudraVigilance não deve servir de base para determinar a probabilidade de ocorrência de uma reação adversa.

Os RSI no EudraVigilance não representam todas as informações disponíveis relativas aos benefícios e aos riscos dos medicamentos e não devem ser utilizados de forma isolada pelos profissionais de saúde para a tomada de decisões relativamente ao regime de tratamento dos doentes; devem também ser consultadas outras fontes de informação, incluindo a informação de prescrição/do medicamento.

### **3. Elementos de dados para as notificações Web (painel de opções) agregadas**

Antes de submeter um RSI ao EudraVigilance, o notificador preenche os elementos de dados aplicáveis e fornece informações sobre a ou as suspeitas de reações adversas (também conhecidas como efeitos secundários ou efeitos indesejáveis) que foram observadas após a utilização de um ou mais medicamentos. Estas suspeitas de efeitos secundários não estão necessariamente relacionadas com o medicamento em causa nem são necessariamente causadas por ele (ver Orientação relativa à interpretação de notificações espontâneas de casos de suspeitas de reações adversas a medicamentos).

As notificações Web que podem ser consultadas através do portal adrreports.eu fornecem diferentes panorâmicas dos dados relativos aos RSI, que fazem parte de cada caso individual submetido ao EudraVigilance. Os elementos de dados disponíveis para os utilizadores do portal são determinados pela Política de acesso ao EudraVigilance

Relativamente às notificações Web (painel de opções) agregadas, aplica-se o seguinte:

- A Faixa etária e o Sexo fornecem informações sobre o indivíduo que sofreu a suspeita de efeito indesejável.
- O Tipo de notificação fornece informações sobre a classificação de uma notificação por parte do remetente (p. ex. notificação espontânea).
- A Gravidade fornece informações sobre a suspeita de efeito indesejável; pode ser classificada como «grave» se corresponder a uma ocorrência médica que resulte na morte, coloque a vida em risco, exija a hospitalização do doente, resulte noutra situação clinicamente importante ou no prolongamento de uma hospitalização em curso, resulte em incapacidade ou deficiência persistente ou significativa, ou seja uma anomalia congénita. Pode também referir-se a outros acontecimentos clínicos importantes que poderão não colocar imediatamente a vida em perigo ou resultar na morte ou em hospitalização, mas que poderão pôr o doente em risco ou poderão necessitar de intervenção (tratamento) para prevenir um dos outros desfechos indicados anteriormente. Exemplos de tais acontecimentos são o broncoespasmo alérgico (um problema grave com a respiração) que exige tratamento num serviço de urgências ou em casa, bem como crises epiléticas/convulsões e discrasias sanguíneas graves (doenças do sangue) que não têm como consequência uma hospitalização.
- A Origem geográfica fornece informações sobre a localização do notificador.
- O Grupo notificador fornece informações sobre a qualificação do notificador.
- O Resultado fornece informações sobre o último estado notificado da suspeita de efeito indesejável.
- A Reação suspeita notificada fornece informações sobre o(s) efeito(s) indesejável(is) sofrido(s) por um doente de acordo com o notificador.

A tabela abaixo apresenta os elementos de dados incluídos nas notificações Web e os valores possíveis.

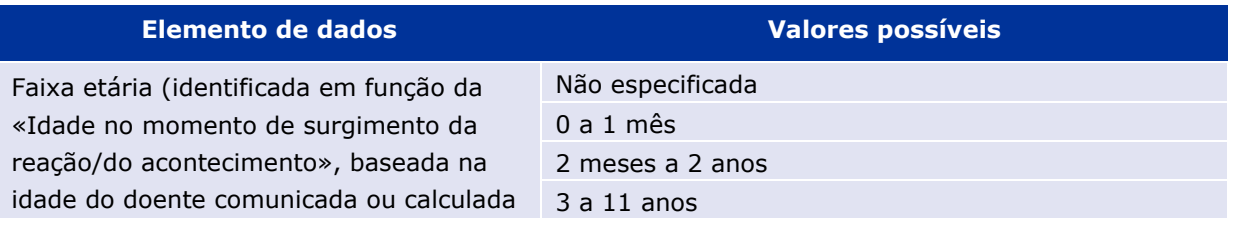

EudraVigilance - Base de dados europeia de suspeitas de reações adversas relacionadas com medicamentos: Manual do utilizador para acesso online através do portal adrreports.eu EMA/758859/2016 Page 5/25

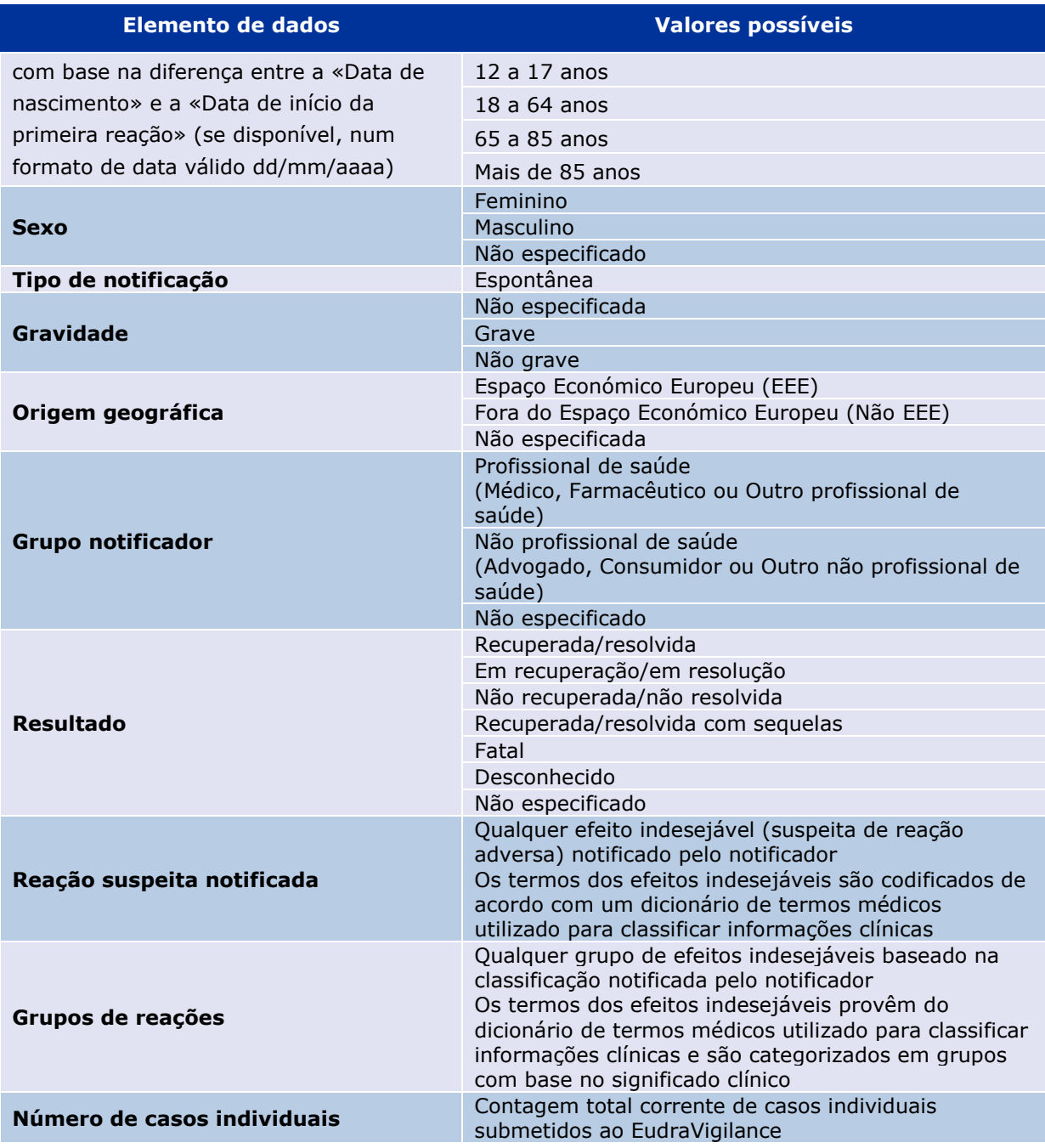

A Reação suspeita notificada e os Grupos de reações para uma notificação provêm do dicionário de termos médicos utilizado para classificar informações clínicas. O dicionário utilizado é o Dicionário Médico para Atividades Regulamentares (MedDRA®).

A Reação suspeita notificada corresponde ao «Termo preferencial (TP)» de reação do MedDRA e os Grupos de reações correspondem às «Classes de sistemas de órgãos (CSO)» de reação do MedDRA.

A tabela apresenta exemplos da classificação do MedDRA:

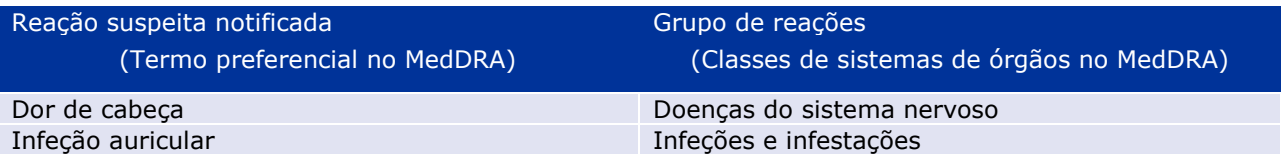

EudraVigilance - Base de dados europeia de suspeitas de reações adversas relacionadas com medicamentos: Manual do utilizador para acesso online através do portal adrreports.eu EMA/758859/2016 Page 6/25 Para mais informações sobre o dicionário, consulte a página de perguntas mais frequentes (FAQ) do adrreports.eu «O que é o MedDRA® (Medical Dictionary for Regulatory Activities - Dicionário Médico para Atividades Regulamentares)?».

### **4. Detalhes adicionais sobre os elementos de dados para as notificações Web (painel de opções) agregadas**

Um caso individual só pode ter um valor a nível dos elementos de dados Faixa etária, Sexo, Tipo de notificação e Origem geográfica; relativamente aos elementos de dados Grupo notificador, Gravidade e Resultado, pode estar disponível mais do que um valor.

Isto deve-se ao facto de um caso individual dizer respeito a um doente individual. Por conseguinte, a Faixa etária, o Sexo e a Origem geográfica só podem ser caracterizados por um valor.

Contudo, é possível que um caso individual tenha sido notificado por um Consumidor e por um Médico, os quais pertencem a diferentes Grupos notificadores; o Resultado de uma suspeita de efeito indesejável poderá ter sido notificado como «em recuperação» no momento da notificação inicial e, na sequência de uma atualização, ser agora notificado como «desconhecido».

Para dar conta destas possibilidades e evitar uma contagem excessiva do número de casos individuais nas notificações Web, aplicam-se as seguintes regras:

#### *4.1. Regras para quando um caso individual tem mais do que um notificador*

Se pelo menos um dos notificadores for indicado como sendo um «Médico», «Farmacêutico» ou «Outro profissional de saúde», o Grupo notificador é definido como «Profissional de saúde». Caso contrário, se os notificadores forem indicados como sendo um «Advogado», um «Consumidor» ou «Outro não profissional de saúde», o Grupo notificador é definido como «Não profissional de saúde».

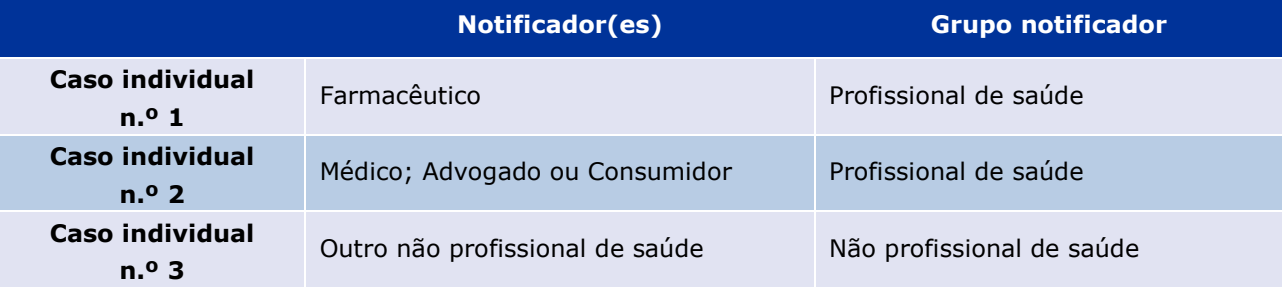

#### *4.2. Regras para quando um caso individual tem mais do que uma suspeita de reação adversa com resultados diferentes*

Se pelo menos um dos resultados for fatal, o resultado para o caso individual no que respeita à reação notificada é definido como «Fatal»; se nenhum dos resultados for fatal, o resultado para o caso individual relativamente à reação notificada é definido como «Desconhecido».

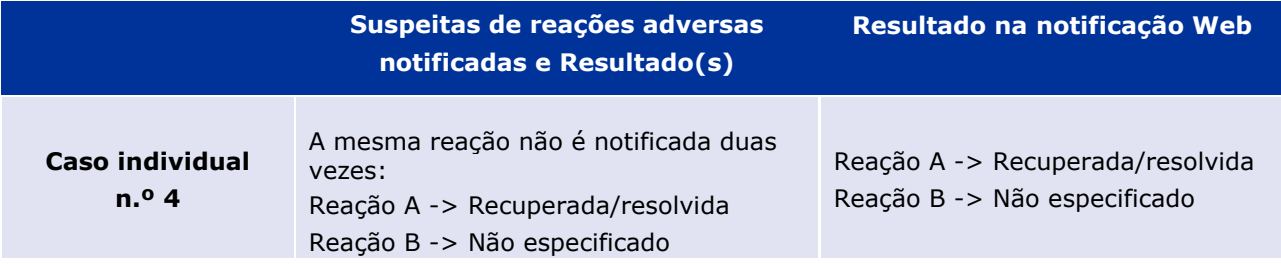

EudraVigilance - Base de dados europeia de suspeitas de reações adversas relacionadas com medicamentos: Manual do utilizador para acesso online através do portal adrreports.eu EMA/758859/2016 Page 7/25

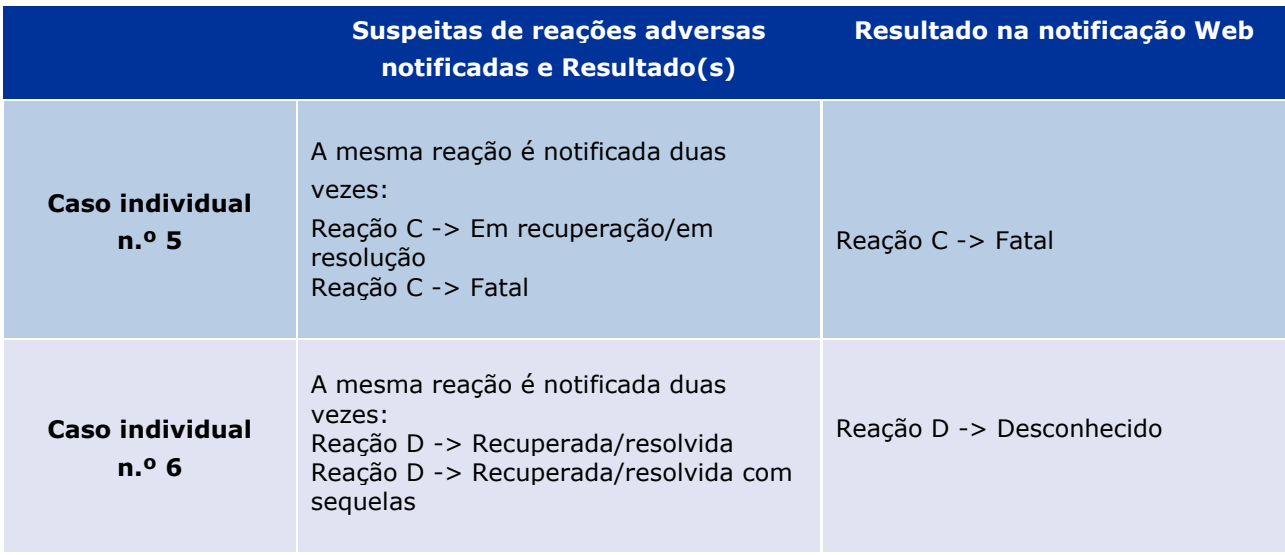

## **5. Esquema**

A notificação Web é composta por 7 separadores.

### *5.1. Separador 1 — Número de casos individuais*

O separador fornece o total corrente de casos individuais identificados no EudraVigilance até ao final do mês anterior.

O separador apresenta as informações relativas ao número de casos individuais por Faixa etária, Sexo e Origem geográfica.

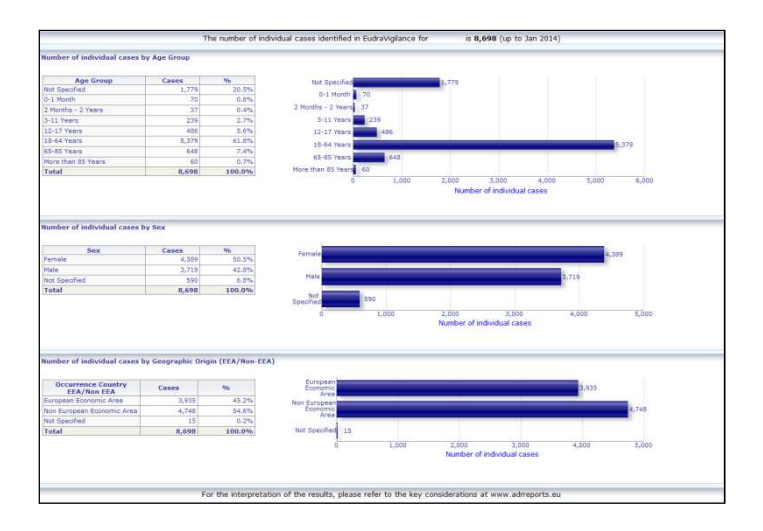

### *5.2. Separador 2 — Número de casos individuais recebidos ao longo do tempo*

O separador apresenta o número de casos individuais recebidos ao longo dos últimos 12 meses distribuídos por origem geográfica, ou seja, os casos que surgiram nos países do EEE em relação aos que surgiram fora do EEE.

O gráfico neste separador também contém uma linha de tendência para indicar o número total de casos individuais ao longo do tempo.

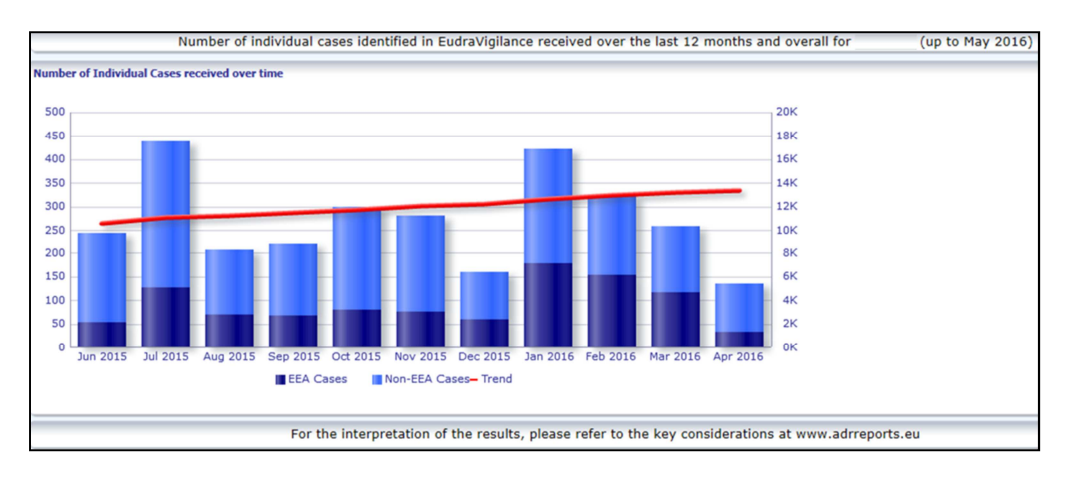

De notar que a legenda para o número total de casos ao longo do tempo é expressa em K, ou seja, 4K significa 4000.

### *5.3. Separador 3 — Número de casos individuais por países do EEE*

O separador apresenta o número de casos individuais nos países do EEE para o medicamento/a substância em causa.

A vista de mapa apresenta a percentagem do total de casos do EEE em cada país.

A vista de gráfico apresenta o número total de casos individuais em cada país.

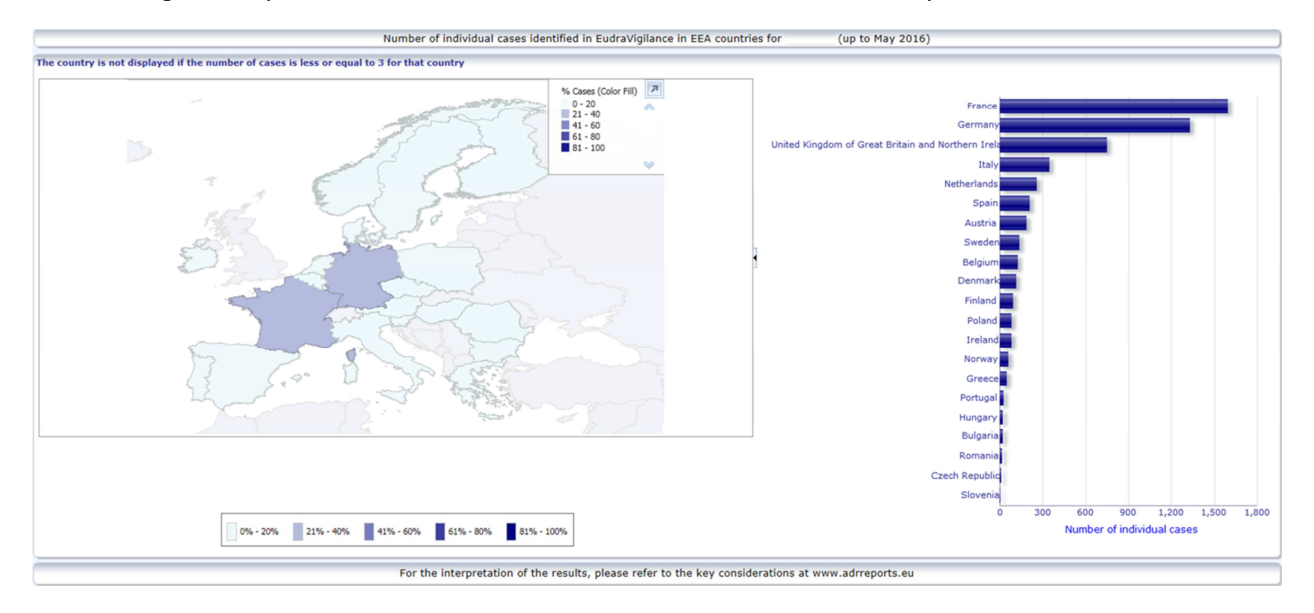

Por motivos de privacidade dos dados e para evitar o risco de reidentificação do doente/notificador, é aplicado um limite se o número de casos individuais disponíveis para um país específico for inferior ou igual a 3. Neste caso, o país distinto não é apresentado no gráfico.

Foi aplicado um código de cores de acordo com a percentagem de casos num país.

### *5.4. Separador 4 — Número de casos individuais por Grupos de reações*

O separador apresenta um gráfico que exibe o número de casos individuais por Grupos de reações.

Estão disponíveis cinco vistas distintas, possibilitando aos utilizadores discriminarem os dados dos Grupos de reações neste separador por Faixa etária, Sexo, Gravidade, Grupo notificador e Origem geográfica.

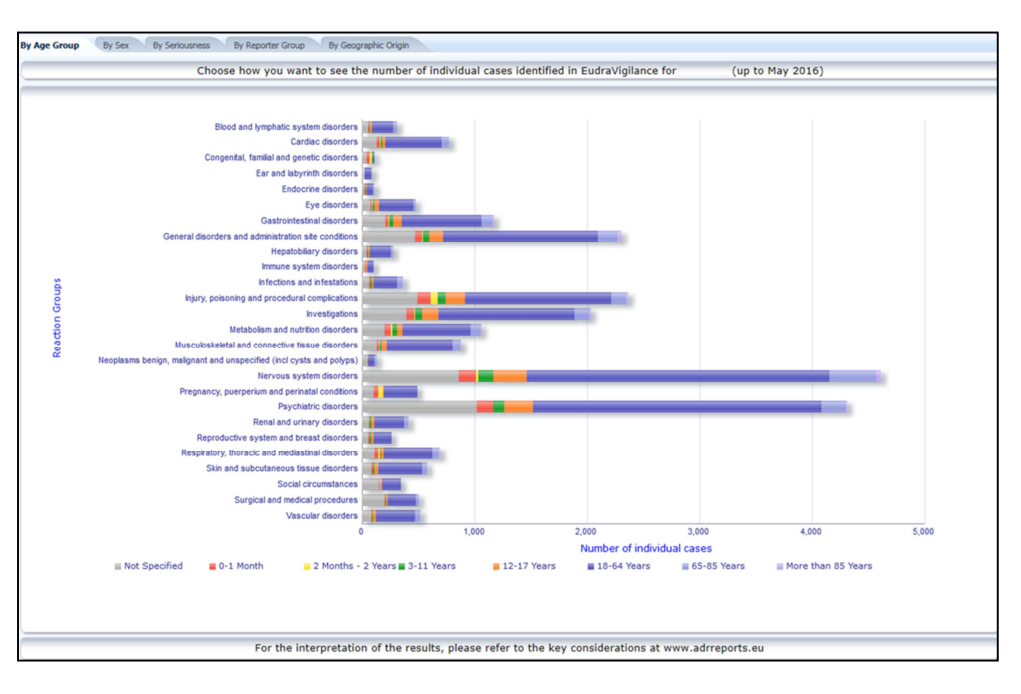

### *5.5. Separador 5 — Número de casos individuais para um Grupo de reações selecionado*

O separador apresenta o número de casos individuais para um Grupo de reações selecionado que é definido pelo utilizador.

Estão disponíveis três notificações Web para um Grupo de reações selecionado; a primeira notificação Web apresenta os dados por Faixa etária e Sexo, a segunda por Grupo notificador e a terceira por Origem geográfica.

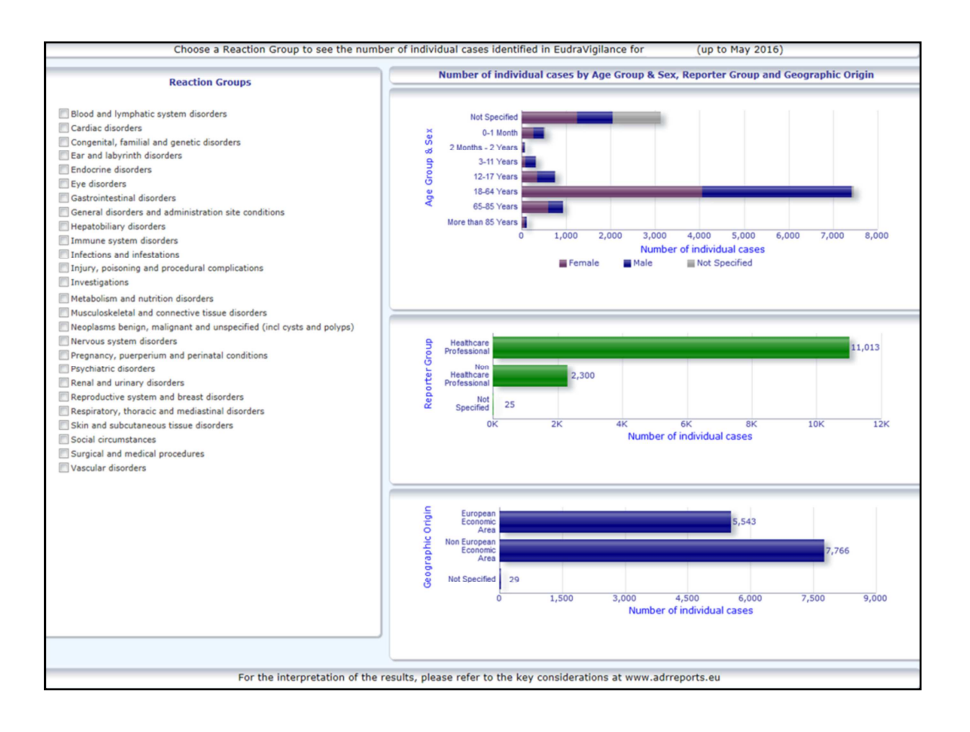

### *5.6. Separador 6 — Número de casos individuais para uma Reação selecionada*

Este separador apresenta o número de casos individuais para uma Reação selecionada que é definida pelo utilizador.

Estão disponíveis três notificações Web para uma Reação selecionada: a primeira notificação apresenta os dados por Faixa etária e Sexo, a segunda por Grupo notificador e a terceira por Resultado.

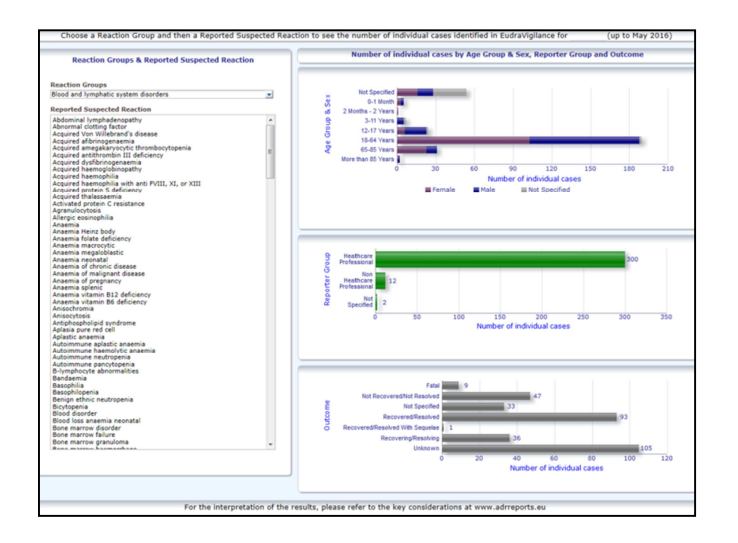

### *5.7. Separador 7 — Line-Listing*

O separador apresenta a line-listing de casos individuais notificados ao EudraVigilance para um medicamento ou substância especificado(a). Os elementos de dados são apresentados de acordo com o nível de acesso concedido ao público na Política de acesso ao EudraVigilance.

Os elementos de dados indicados em seguida podem ser utilizados para filtrar a line-listing:

- Gravidade
- Origem geográfica
- Grupo notificador
- Sexo
- Faixa etária
- Grupos de reações
- Reação suspeita notificada
- Data do gateway

Ver a secção **7.6.** para instruções detalhadas sobre a filtragem da line-listing.

Os elementos de dados refletidos nas line-listings estão resumidos na tabela seguinte:

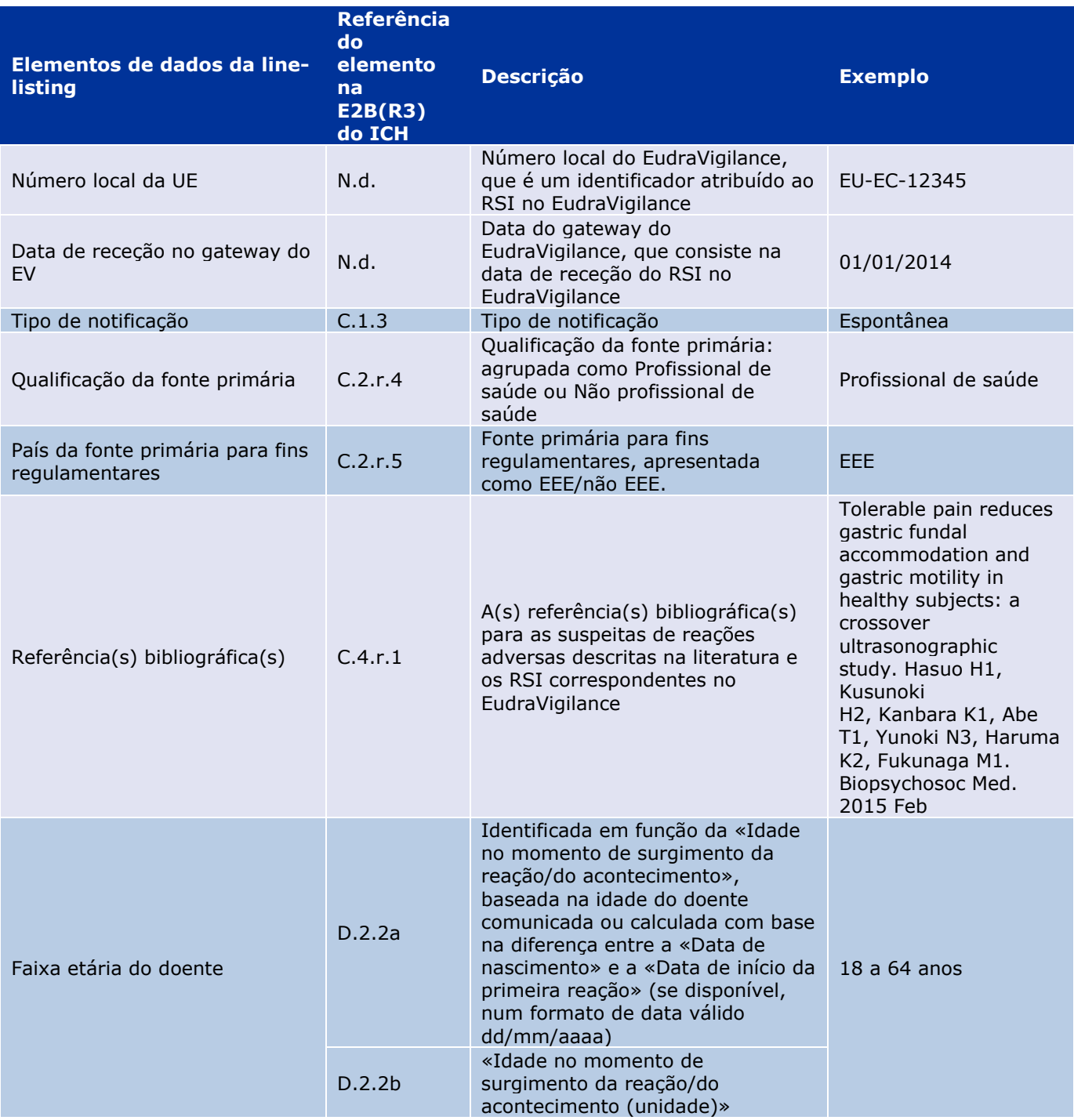

EudraVigilance - Base de dados europeia de suspeitas de reações adversas relacionadas com medicamentos: Manual do utilizador para acesso online através do portal adrreports.eu EMA/758859/2016 Page 12/25

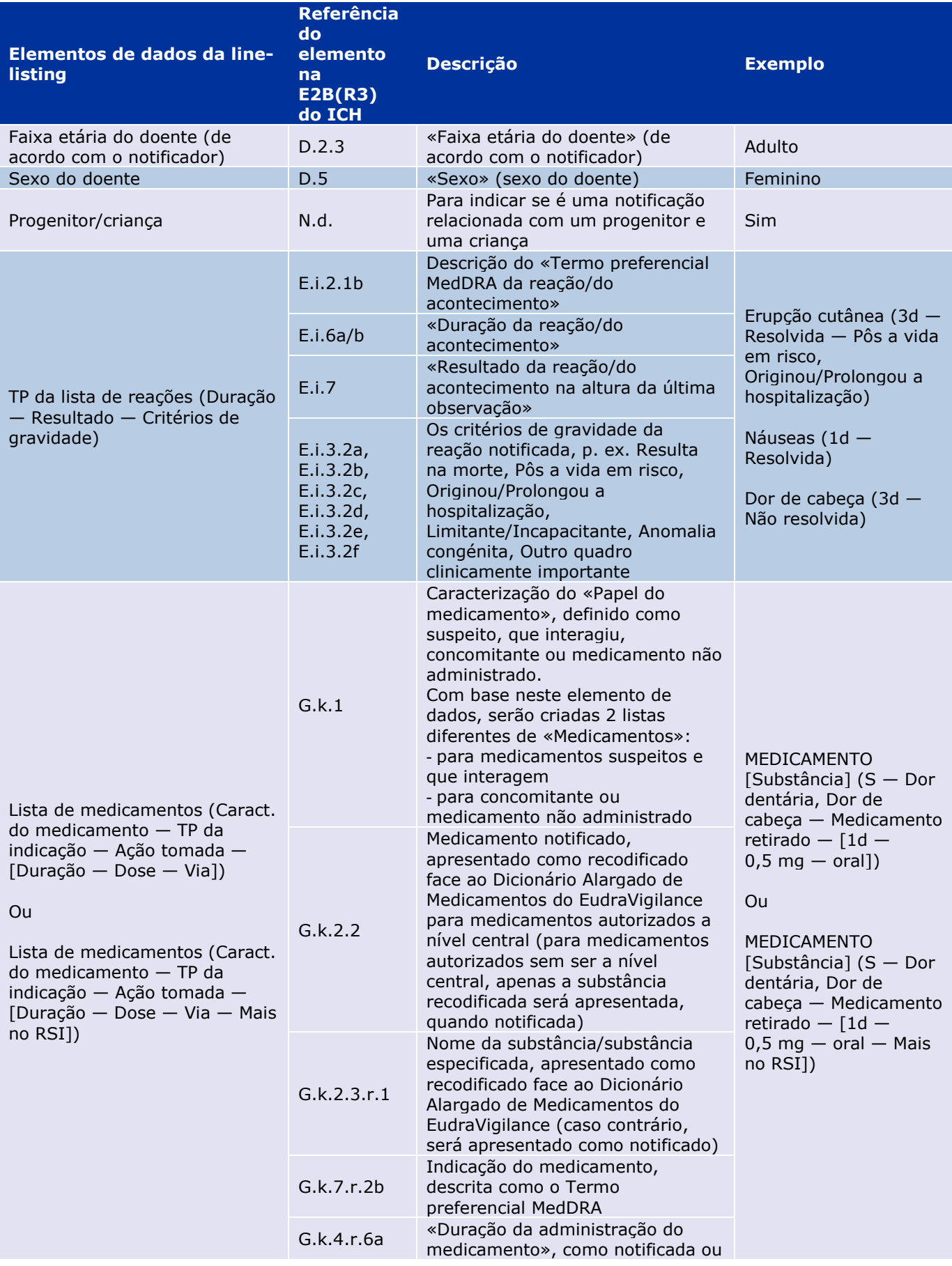

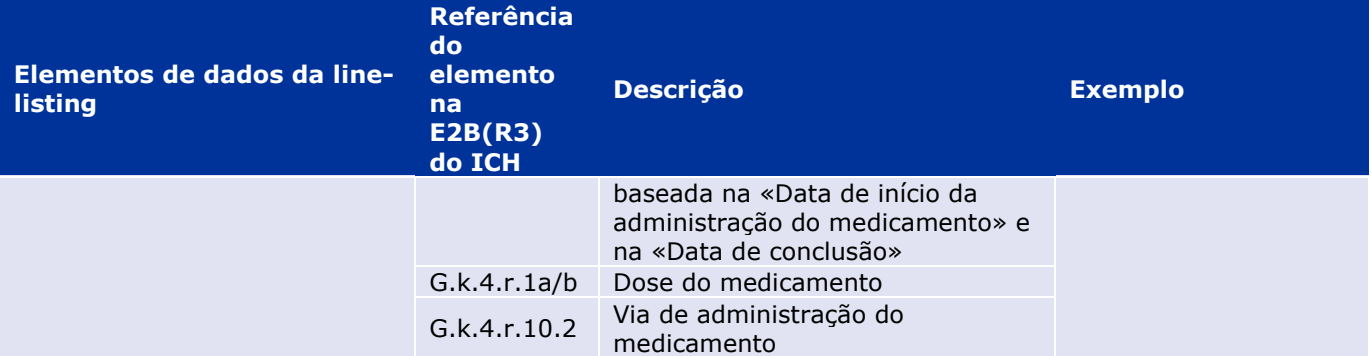

Os dados em falta serão apresentados «em branco» ou «não disponível».

Por defeito, os casos individuais são ordenados por ordem descendente com base na «Data de receção no gateway do EV», ou seja, o caso recebido mais recentemente que satisfaça as condições de filtragem é o primeiro a surgir na line-listing. Os utilizadores que pretendam ordenar a line-listing de modo diferente devem fazê-lo exportando os dados para uma aplicação apropriada (ver secção **7.6.**  para instruções relativas à exportação da line-listing).

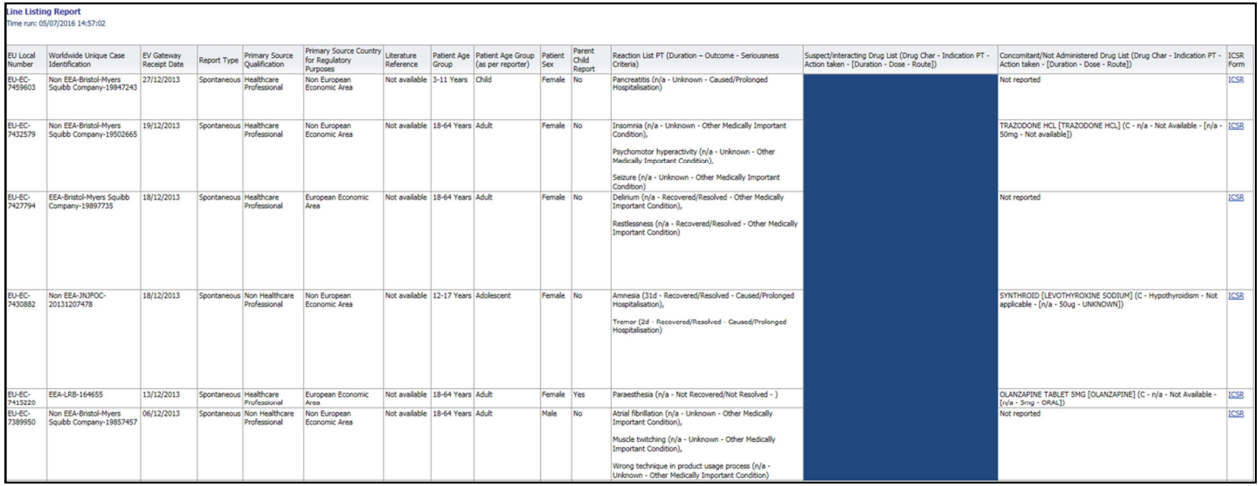

Como não é possível incluir todos os elementos de dados de um RSI na line-listing, está também disponível um formulário de RSI para revisão adicional.

O formulário de RSI apresenta os elementos de dados para um caso individual de acordo com a Política de acesso ao EudraVigilance (acesso público).

Os elementos de dados no formulário estão agrupados em secções lógicas (p. ex. medicamento, reação, história médica) para que o utilizador possa visualizar facilmente a informação disponível.

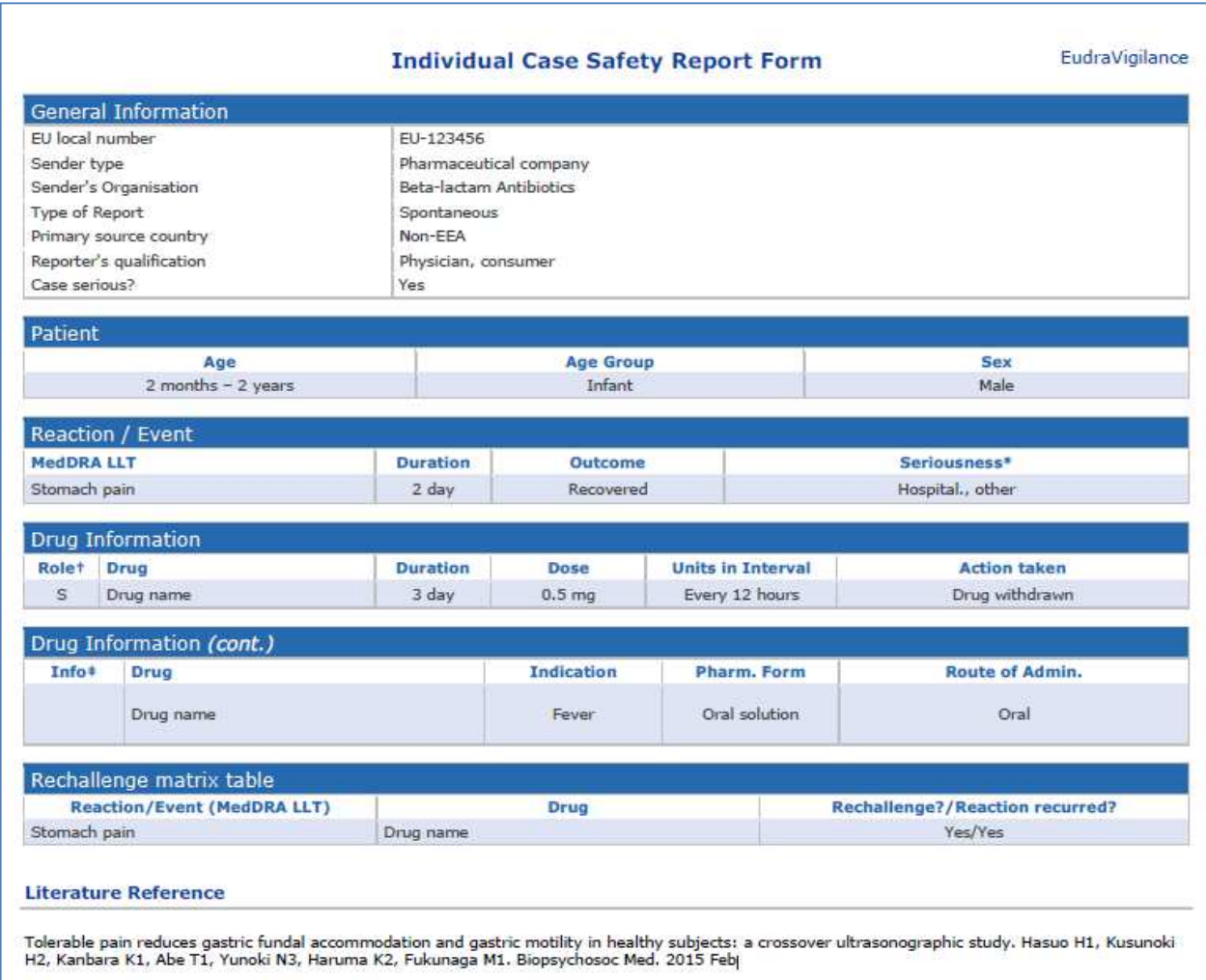

## **6. Interpretação das notificações Web**

O total corrente de casos individuais disponível no Separador 1 — Número de casos individuais e no Separador 2 — Número de casos individuais recebidos ao longo do tempo é o valor que deve ser utilizado para quantificar o número total de casos individuais espontâneos que foram notificados ao EudraVigilance para um medicamento selecionado ou para uma substância ativa selecionada.

As informações disponíveis no Separador 3, Separador 4, Separador 5 e Separador 6 têm em consideração a(s) suspeita(s) de efeito(s) indesejável(is) (reações adversas) notificada(s) num caso individual; considerando que um caso individual pode referir-se a mais do que uma suspeita de efeito indesejável, as informações apresentadas nos Separadores 3, 4, 5 e 6 NÃO representam o número total de casos individuais que foram notificados ao EudraVigilance, mas sim o número de efeitos indesejáveis relacionados.

A tabela abaixo apresenta um exemplo do número do total corrente de casos individuais (Separador 1) e o modo como estas informações são apresentadas nos Separadores 3, 4, 5 e 6.

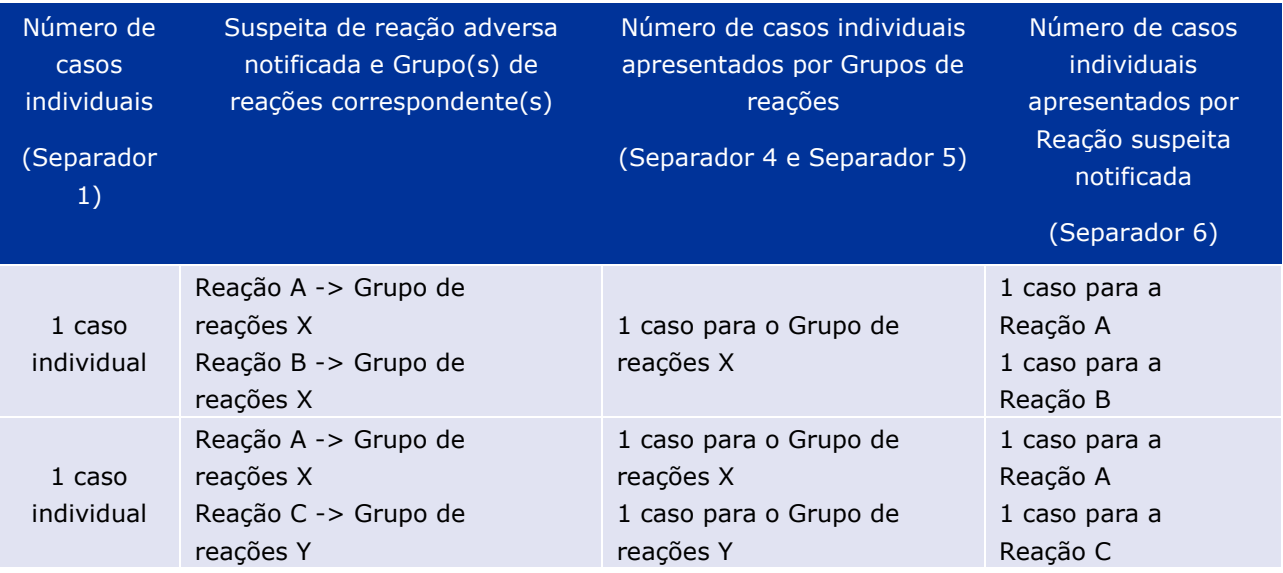

Neste exemplo, a notificação Web apresenta dois casos individuais para o medicamento selecionado ou para a substância ativa selecionada no Separador 1; utilizando a classificação do dicionário MedDRA, as suspeitas de reações adversas são associadas aos Grupos de reações correspondentes.

Nos Separadores 3 e 4, o número de casos individuais apresentado depende do número de Grupos de reações em cada caso individual; o mesmo caso individual aparece tantas vezes quantos forem os Grupos de reações distintos.

No Separador 6, o número de casos individuais apresentado depende do número de suspeitas de reações adversas em cada caso individual; o mesmo caso aparece tantas vezes quantas forem as suspeitas de reações adversas distintas.

## **7. Funcionalidades da notificação Web**

### *7.1. Navegação geral*

Os utilizadores do portal adrreports.eu podem aceder aos detalhes dos RSI submetidos ao EudraVigilance através do nome do medicamento (para medicamentos autorizados a nível central) ou através do nome da substância ativa de um medicamento (para medicamentos autorizados sem ser a nível central). Os utilizadores podem aceder às notificações através da página Pesquisar do portal adrreports.eu selecionando um medicamento ou uma substância ativa a partir do menu de ordem alfabética.

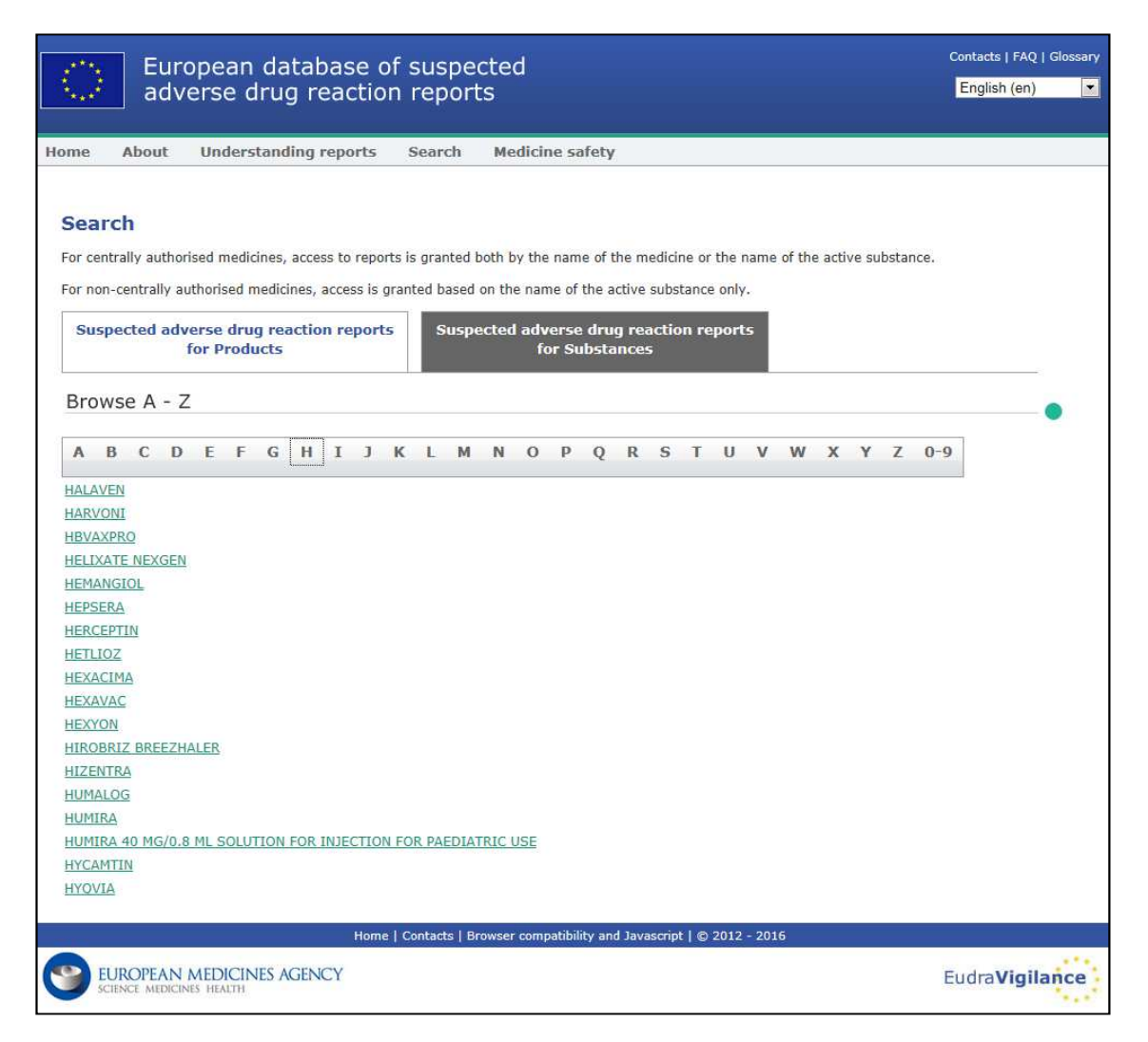

Uma vez selecionado um medicamento/uma substância ativa, é aberta no navegador uma notificação Web correspondente. Para navegar entre separadores, clique no separador de interesse no topo da janela.

**Number of Individual Cases** Number of Individual Cases received over time Number of Individual Cases by EEA countries

### **7.1.1. Vista de gráfico/grelha**

A notificação Web permite alternar rapidamente entre uma vista de Gráfico e uma vista de Grelha (e vice-versa) clicando no ícone.

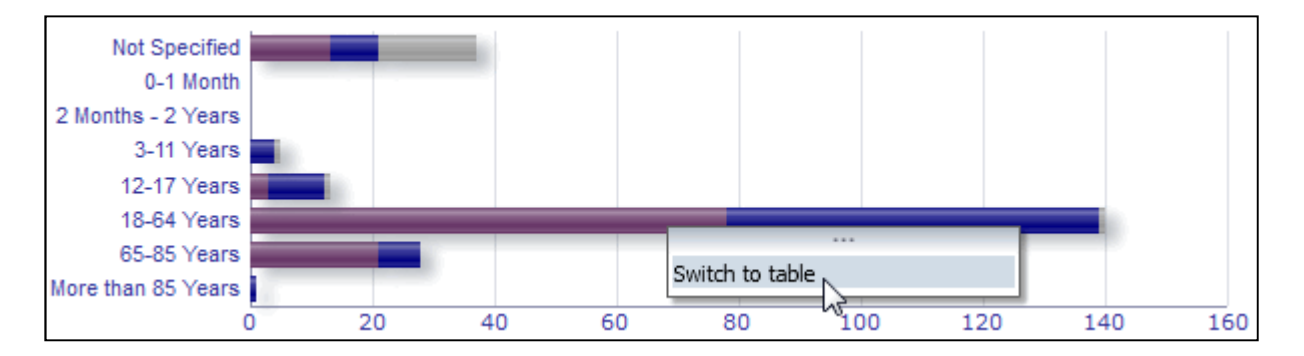

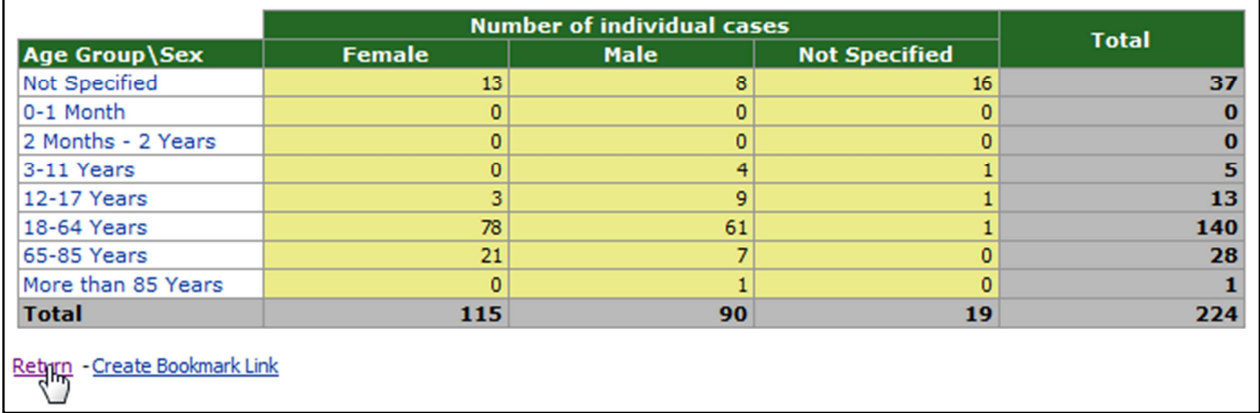

### **7.1.2. Legenda**

A vista de Gráfico permite a visualização de informações relevantes colocando o cursor do rato por cima do gráfico.

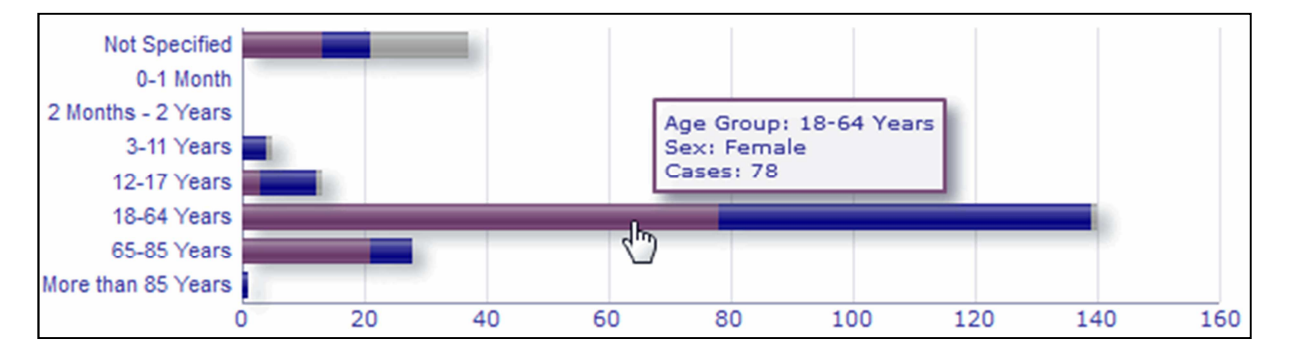

### *7.2. Navegação no Separador 2 — Número de casos individuais recebidos ao longo do tempo*

Os pontos de dados individuais na linha de tendência disponível no Separador 2 podem ser visualizados colocando o cursor do rato por cima da linha de tendência numa posição correspondente ao mês desejado.

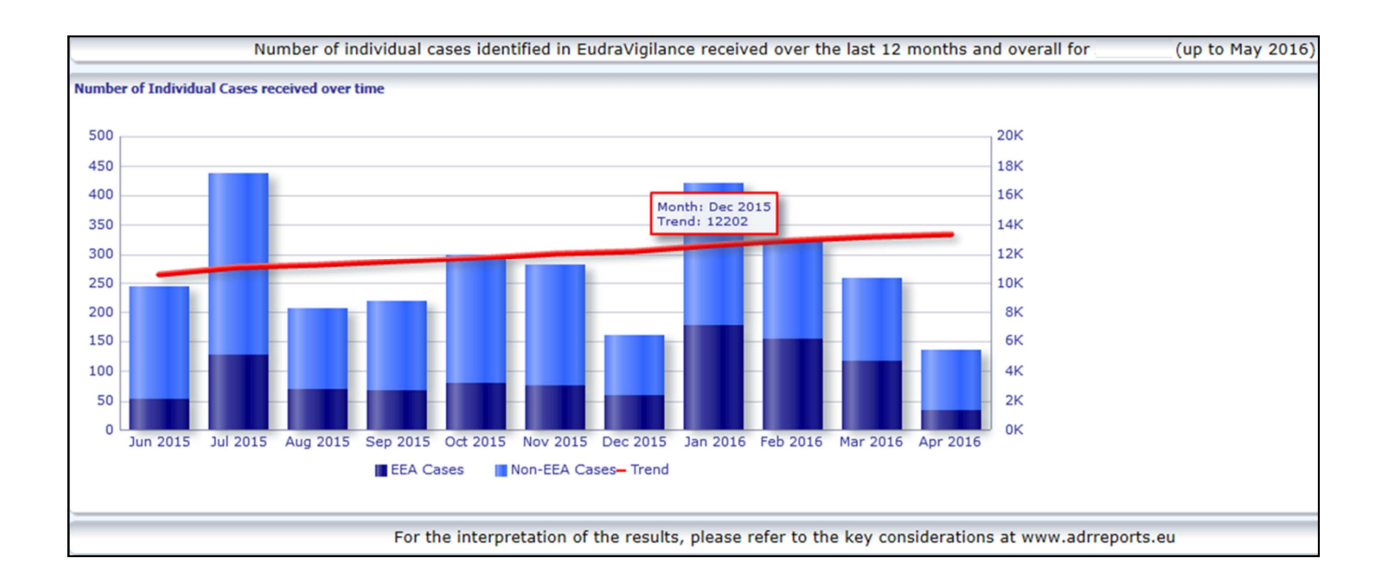

### *7.3. Navegação no Separador 4 — Número de casos individuais por grupos de reações*

Aqui é possível selecionar a variável para os dados dos grupos de reações utilizando o separador relevante.

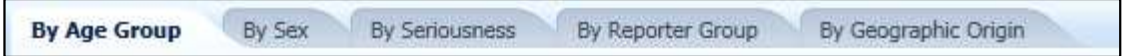

### *7.4. Navegação no Separador 5 — Número de casos individuais para um grupo de reações selecionado*

Aqui é possível escolher e clicar num Grupo de reações para visualizar as informações correspondentes.

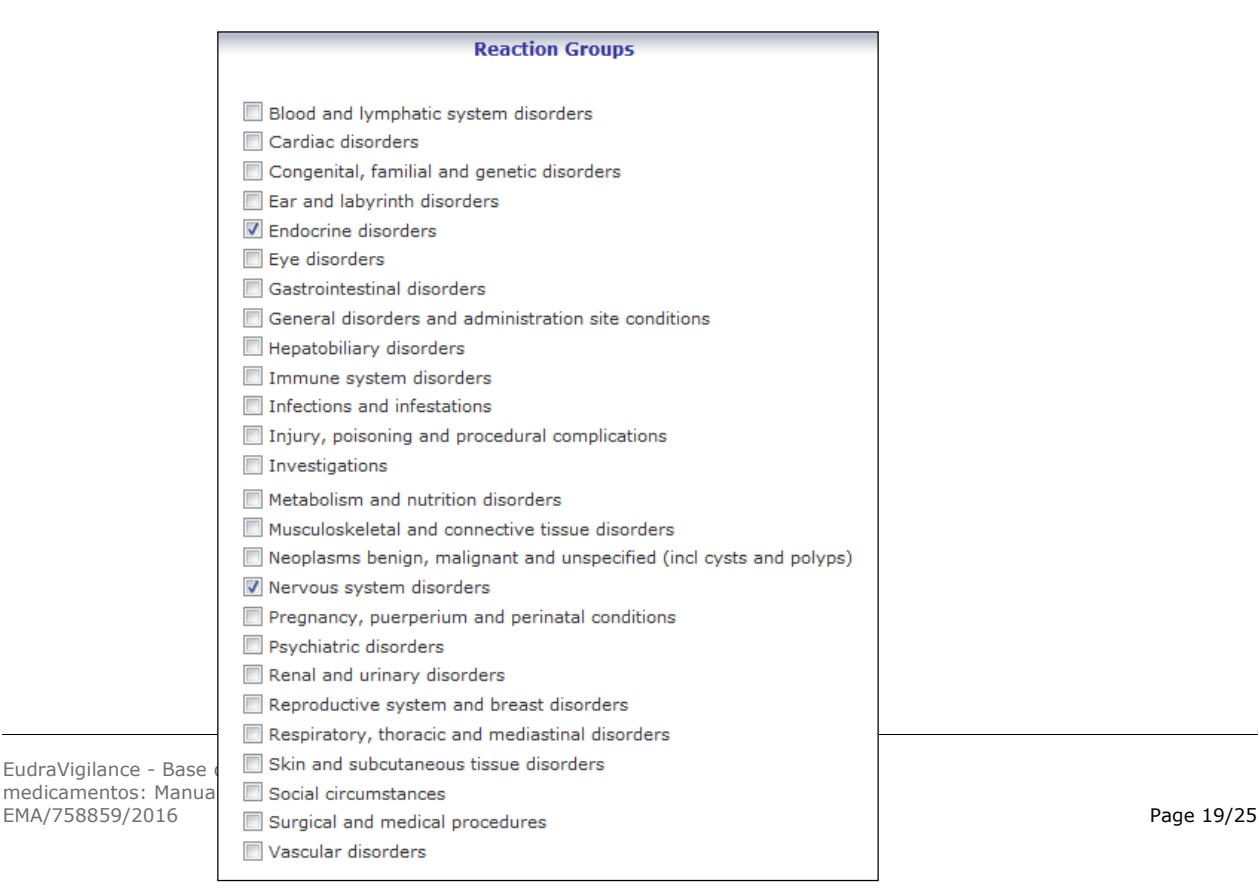

### *7.5. Navegação no Separador 6 — Número de casos individuais para uma reação adversa selecionada*

Um seletor interativo permite escolher um grupo de reações e uma suspeita de reação adversa notificada.

O grupo de reações e a suspeita de reação adversa notificada podem ser selecionados a partir do dicionário MedDRA e fazem parte da mesma classificação:

1. Aqui é possível escolher e clicar num Grupo de reações:

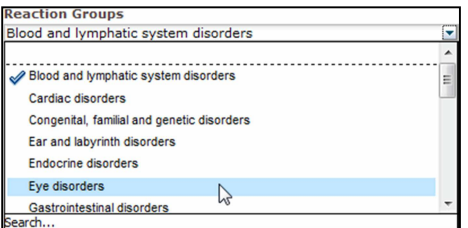

- 2. A lista de suspeitas de reações adversas notificadas pertencentes a esse grupo é atualizada em conformidade;
- 3. Aqui é possível escolher e clicar numa Reação suspeita notificada para visualizar as informações correspondentes:

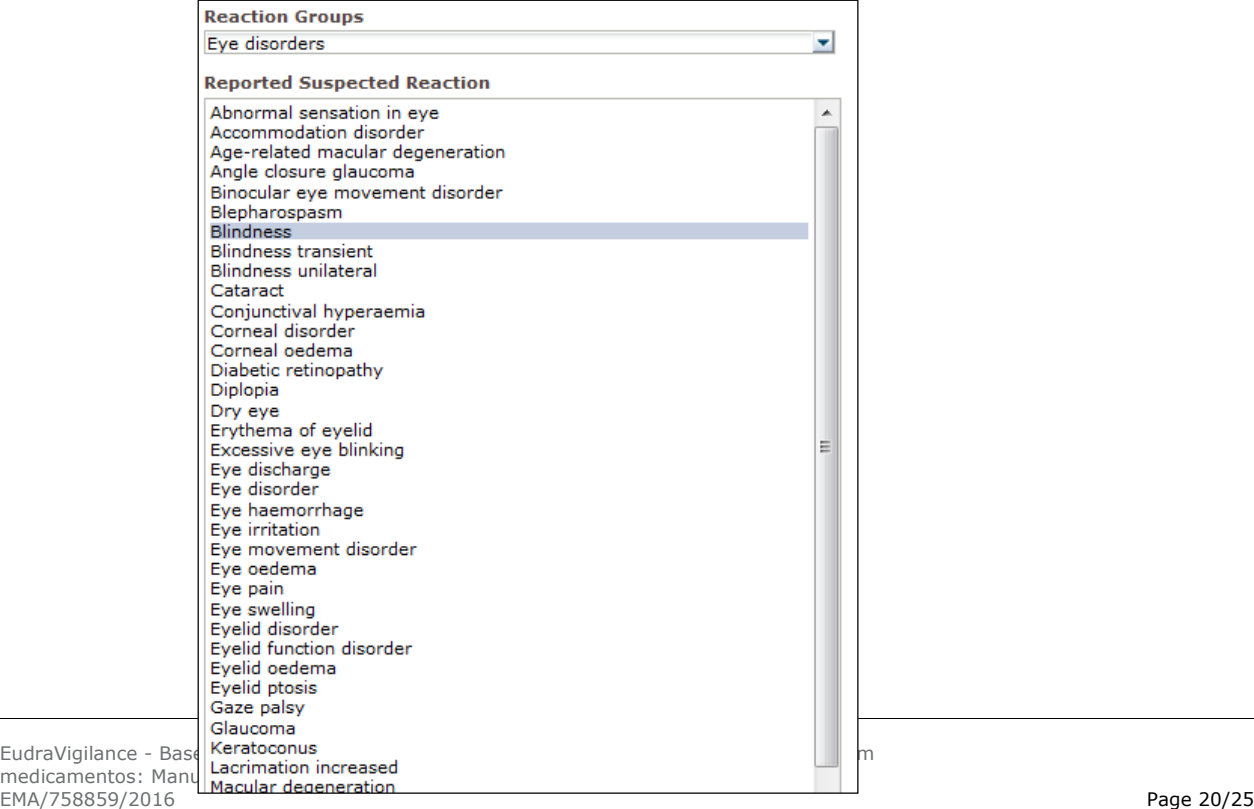

Se não for possível encontrar um grupo de reações ou uma reação suspeita notificada, isso significa que ainda não foram submetidas notificações espontâneas com o efeito indesejável (reação adversa) para esse medicamento ou substância ativa no EudraVigilance, ou seja, não estão disponíveis casos individuais.

### *7.6. Navegação no Separador 7 — Line-Listing*

### **7.6.1. Filtragem da line-listing**

Está disponível uma lista de nove condições de filtragem para criar uma line-listing personalizada de casos individuais relacionados com o medicamento selecionado ou com a substância ativa selecionada. Se for selecionada mais do que uma condição de filtragem, a condição lógica será uma condição «E». Clicar numa condição de filtragem abrirá uma lista de todas as opções de filtragem possíveis, que podem ser selecionadas através da caixa de seleção apropriada.

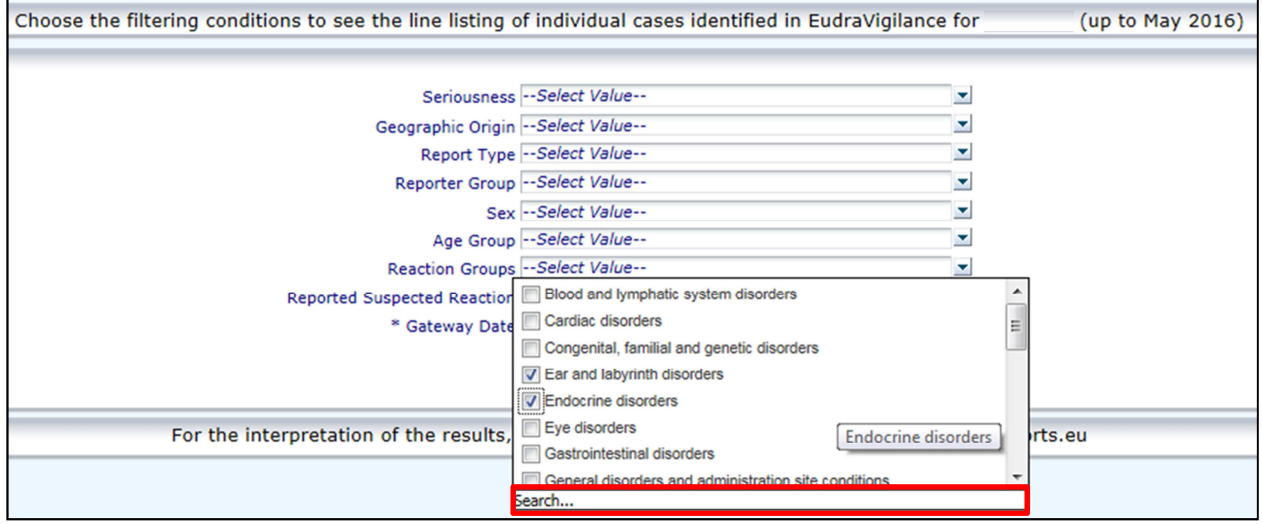

É possível especificar várias condições de filtragem utilizando esta vista ou, alternativamente, através do menu avançado de seleção de valores, o qual pode ser acedido clicando no campo «Search...» (Pesquisar) no fundo de qualquer lista de opções de filtragem (ver a secção na caixa vermelha na figura acima). Caso seja selecionada a opção «Match Case» (Corresponder caso), a pesquisa será efetuada para o texto específico na caixa «Search».

Esta vista fornece uma funcionalidade melhorada de pesquisa com critérios de filtragem, incluindo a possibilidade de pesquisar valores começando com, terminando com ou contendo os carateres indicados e a possibilidade de selecionar/desselecionar várias opções. Os utilizadores também podem introduzir manualmente uma condição de filtragem nesta vista clicando no ícone de lápis (ver a secção na caixa verde na figura abaixo) e digitando a condição na caixa de texto.

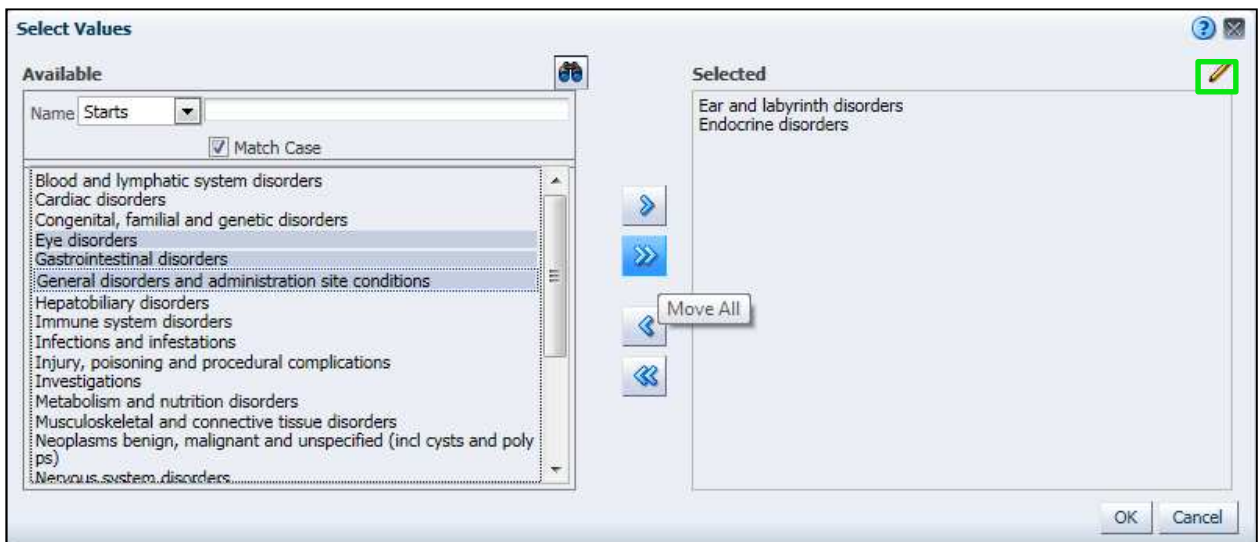

Para condições de filtragem numéricas como a Data do gateway do EudraVigilance, o menu avançado de seleção de valores permite aos utilizadores pesquisarem todos os valores possíveis dos parâmetros indicados (ver figura abaixo).

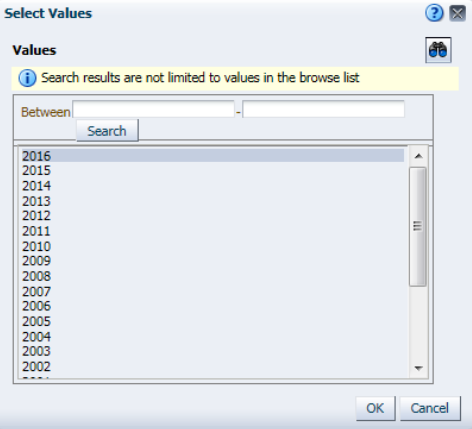

Uma vez selecionados todos os filtros pretendidos, os utilizadores podem aceder à line-listing de todos os casos pertinentes clicando em «Run Line Listing Report» (Executar relatório da line-listing).

### **7.6.2. Funcionalidade da line-listing e do formulário de RSI**

Assim que um utilizador tenha submetido os seus critérios de filtragem, será devolvida uma line-listing correspondente dos casos submetidos ao EudraVigilance. Os detalhes relativos aos dados fornecidos nesta line-listing são explorados na secção **5.7.** A line-listing devolvida apresenta até 25 notificações correspondentes aos critérios de filtragem estipulados pelo utilizador. Caso existam mais de 25 casos, os utilizadores podem navegar pelo conjunto de dados utilizando os botões no fundo de cada página:

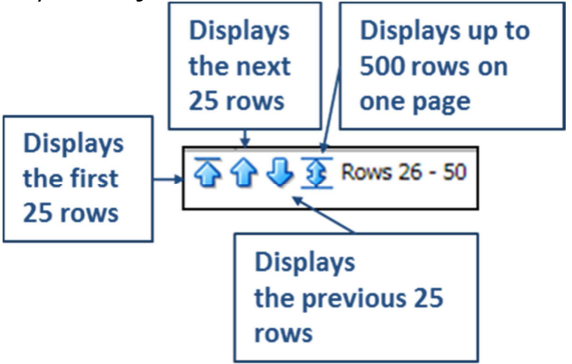

EudraVigilance - Base de dados europeia de suspeitas de reações adversas relacionadas com medicamentos: Manual do utilizador para acesso online através do portal adrreports.eu EMA/758859/2016 Page 22/25

Os utilizadores também podem selecionar outras funções utilizando os botões localizados na parte inferior esquerda de cada página:

Return - Refresh - Print - Export

Return (Voltar) faz regressar ao menu de filtragem da line-listing detalhado na secção **7.6.1.** 

Refresh (Atualizar) faz com que o sistema reaplique as condições de filtragem anteriormente definidas ao conjunto de dados atuais do EudraVigilance.

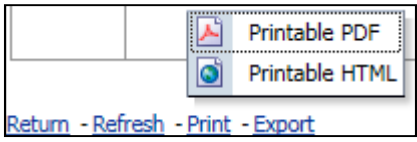

Print (Imprimir) apresenta a line-listing num formato de impressão, como uma página PDF ou html, com base na preferência do utilizador.

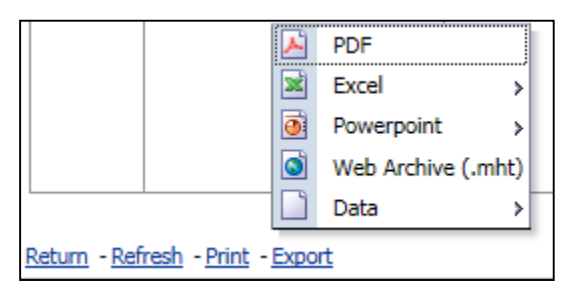

Export (Exportar) permite aos utilizadores descarregar os dados da line-listing para um dos formatos de ficheiro indicados na tabela seguinte:

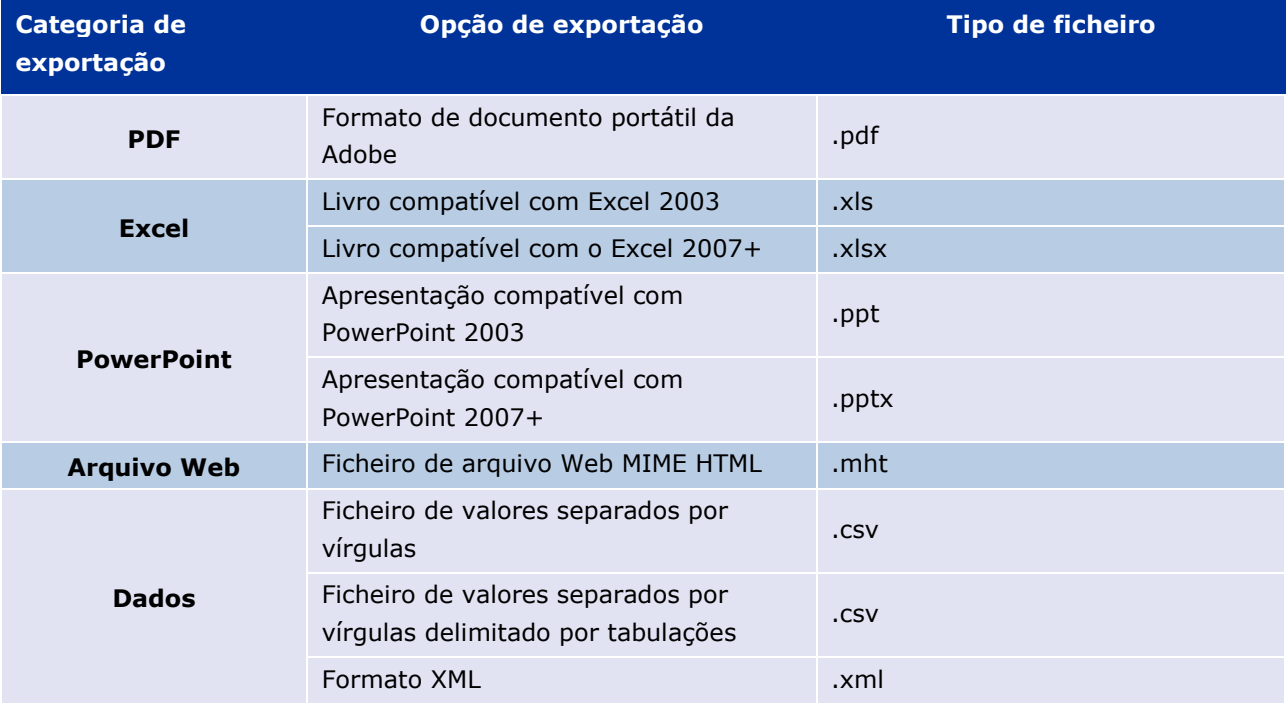

As transferências são limitadas a 13 000 filas para Excel 2003/2007 e para PDF/PowerPoint; e 100 000 filas para CSV, delimitado por tabulações e XML. Está também disponível um formulário de RSI para

cada notificação incluída na line-listing consultada, clicando em «ICSR Form» (Formulário de RSI) na última coluna da line-listing.

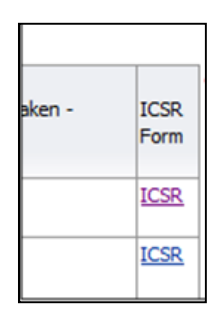

Estes formulários podem ser descarregados em ficheiro .pdf e contêm elementos de dados do RSI de acordo com a Política de acesso ao EudraVigilance (acesso público). Para mais informações relativas aos elementos de dados incluídos no formulário de RSI, consultar a secção **5.7.** 

### **8. Lista de acrónimos utilizados no documento**

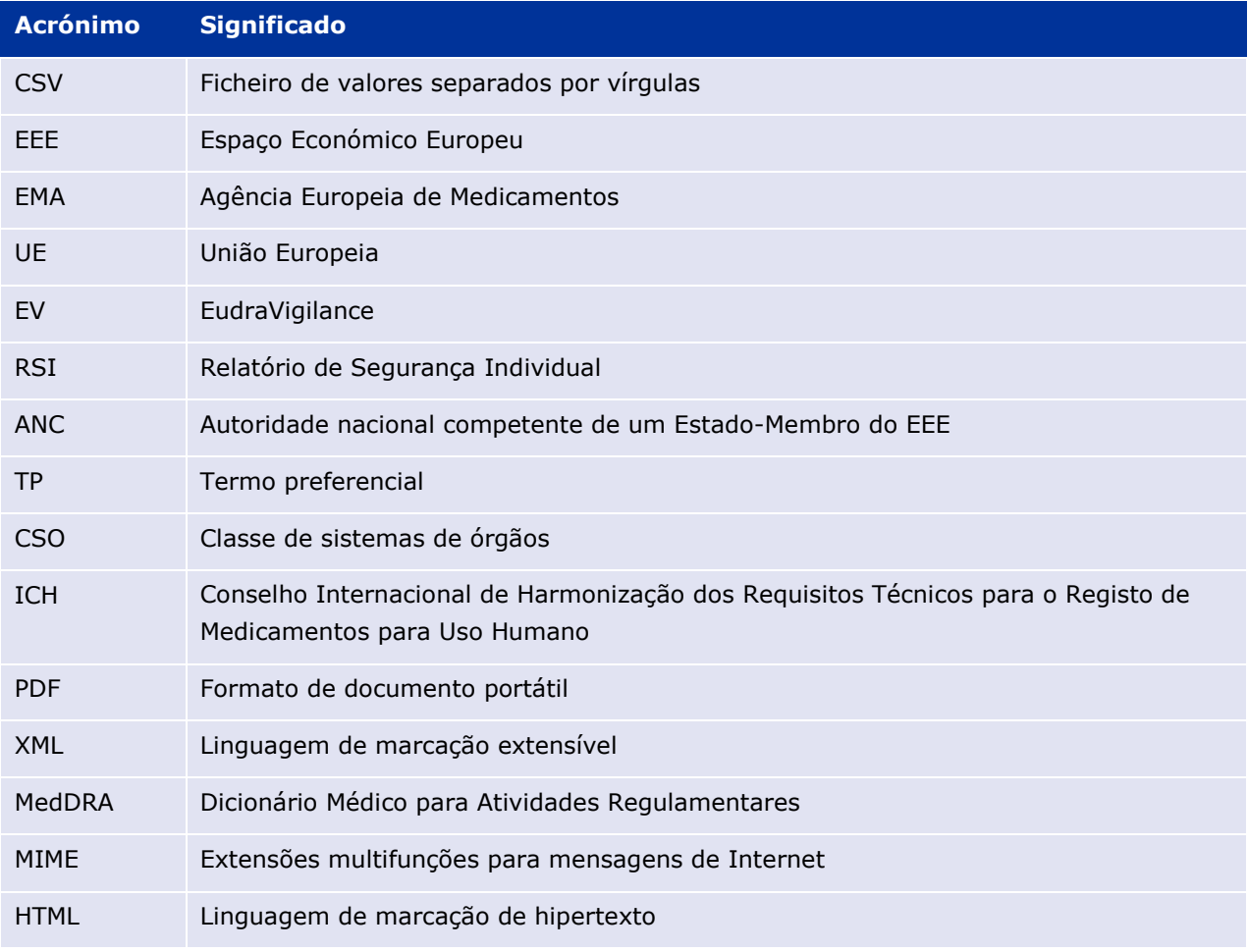

### **9. Documentos de apoio**

**Orientação relativa à interpretação de notificações espontâneas de casos de suspeitas de reações adversas a medicamentos** 

http://www.ema.europa.eu/docs/en\_GB/document\_library/Report/2011/07/WC500109582.pdf

Política de acesso ao EudraVigilance http://www.ema.europa.eu/docs/en\_GB/document\_library/Other/2016/12/WC500218300.pdf

Guia de implementação dos RSI da UE —

http://www.ema.europa.eu/docs/en\_GB/document\_library/Regulatory\_and\_procedural\_guideline/2014 /04/WC500165979.pdf